# **Enhancements in Aras Innovator 12.0 SP4**

# **Tree Grid View**

 **Auto-Expand Tree Grid View on Refresh**: Users can configure Tree Grid View (TGV) definitions to automatically expand the tree on Refresh. If a Tree Grid View is configured to auto-expand, the tree will expand whenever refresh is called. Actions such as opening the associated tab, clicking Apply on Display Settings, Refresh, Save, Edit, Done, and Create New Revision automatically expand the TGV.

# **Save Layout Command**

 **Save Layout:** The Display menu in both the main and relationship search toolbars includes the Save Layout command. It replaces the previous practice of automatically saving settings on logout.

This command enables you to save the current search grid state. In the main search grid you can specify which columns are visible/hidden, the column order and width, which columns you want to freeze, and preview mode in the main Search grid. In the Relationship search grid, the redline mode, page size, and max records features are available. Setting are saved per user and ItemType. They are restored when you reopen a search grid for the same ItemType.

# **Improved Vertical Scrolling in Item View Accordions**

 **"Sticky" Vertical scrollbar**: Item views consisting of forms and standard relationship grids now include a single vertical scrollbar that provides a unified scrolling experience across all content in the item view.

#### **Create New Command in Main Search Toolbar**

 **Create New button**: The Create New button has been added on the right side of the main search toolbar for easy access to create new items of the same ItemType.

#### **Adding a Where Condition to a Query Definition**

 **Applying a Where Condition Against Resolved items**: Users can add a Where condition to a Query item used for Structure Resolution (For example CAD structures). The administrator can then apply an additional condition (filter) when resolving item structures with fixed relationships such as CAD/CAD Structure.

#### **Technical Document Templates**

 **Adding Existing Content to a Template**: The Technical Document Framework (TDF) includes an enhancement that enables users to add existing Technical Documentenabled content to a separate Technical Document as a template. The added content is copied from the selected Technical Document and placed as a full copy in the target Technical Document.

# **Issues fixed in Aras Innovator 12.0 SP4**

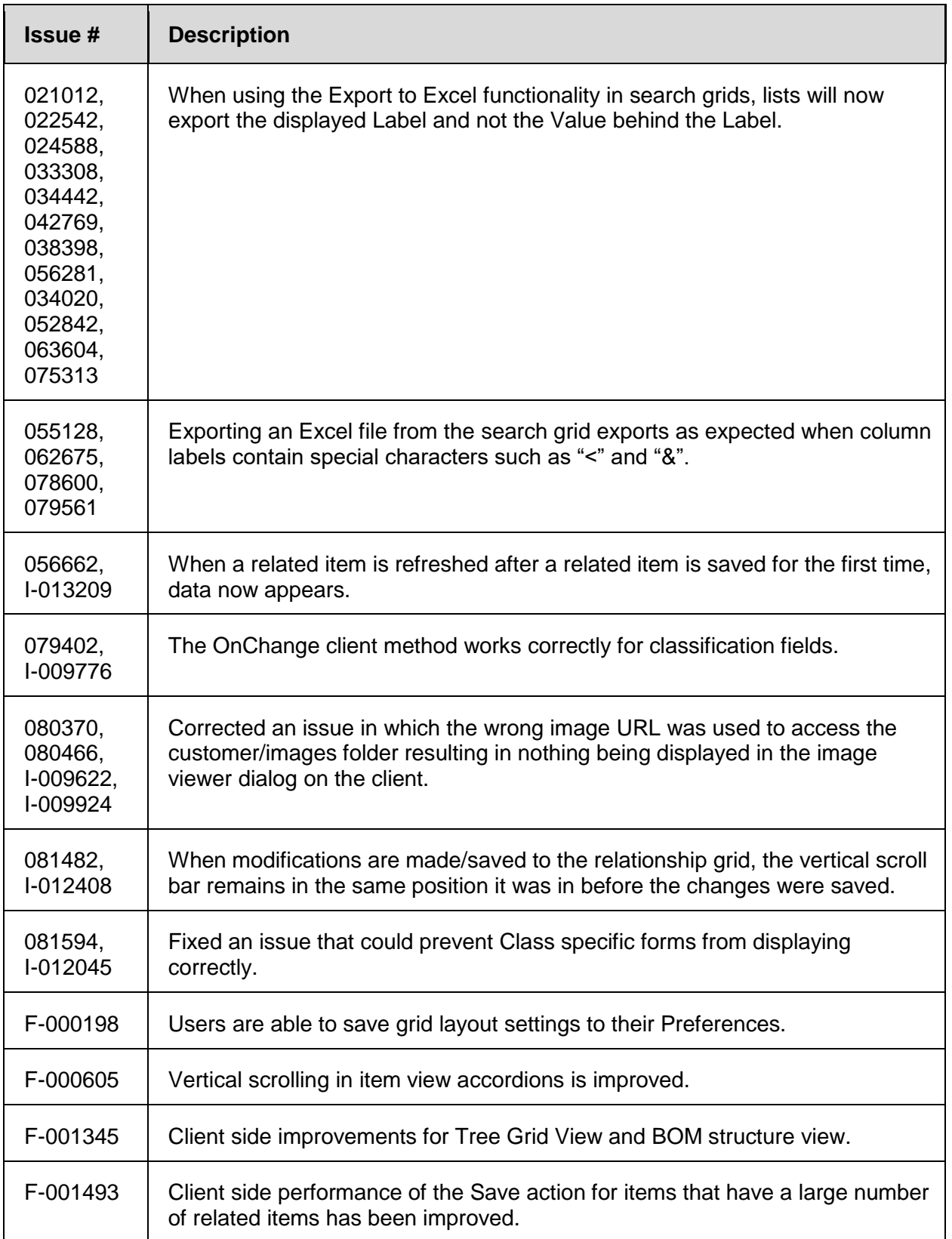

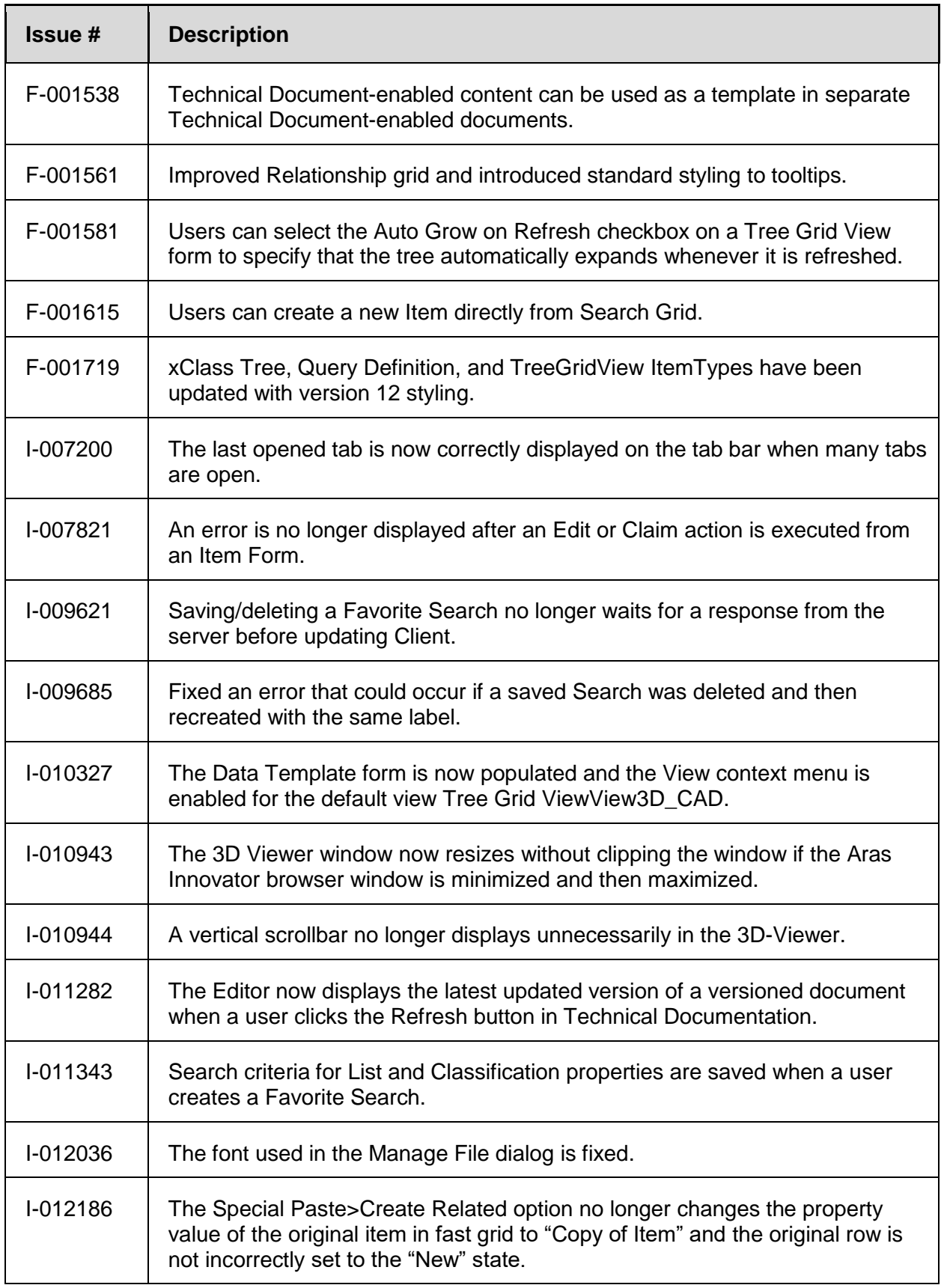

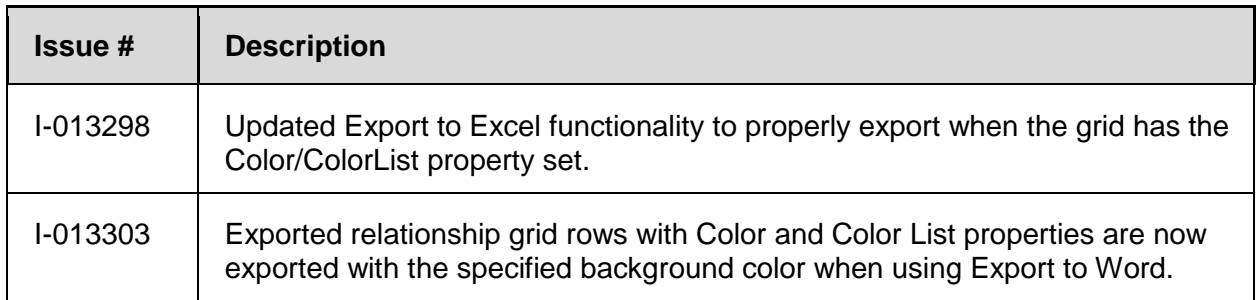